# **VARA QUICK GUIDE 3.0**

Rev, March 14th 2020

#### **VARA LICENSE**

The VARA license is valid for the callsign and his 15 suffixes: CALLSIGN, CALLSIGN-1, CALLSIGN-2......CALLSIGN-15 and CALLSIGN-T, CALLSIGN-R and CALLSIGN-X.

There is not hardware restrictions. You can use your VARA license in several computers. In the case of Gateway operation no License is necessary to get full speed.

The registration Key is inserted in VARA Setup menu:

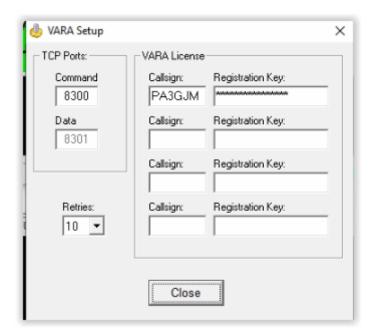

# **VARA FOLDER**

By default, VARA is installed in C:\VARA folder. If you need to use more than one VARA in a same PC, you will need to create another VARA folder.

# **RIG SETTINGS**

I recommend to use **AGC Slow** and open filters.

In the waterfall, VARA signal covers the space between the red lines, so ideally, your rig filter should exceed this threshold, like in this picture:

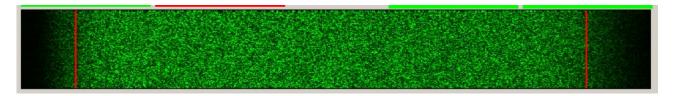

#### WINDOWS DEFENDER

Some antivirus, like Windows Defender, give a false positive in VARA.exe file, removing the file even without asking you. I recommend to add an exclusion to C:\VARA folder.

How Add an exclusion to Windows Security:

Go to Start > Settings > Update & Security > Windows Security > Virus & thread protection.

Under Virus & threat protection settings, select Manage settings, and then under Exclusions, select Add or remove exclusions.

*Select Add an exclusion, and then select C:\VARA folder* 

#### WIN10 POWER & SLEEP SETTINGS

To avoid a possible VARA locked-up with Win10, go to /Settings/System/Power & Sleep, and set the Screen and Sleep option to "**NEVER**".

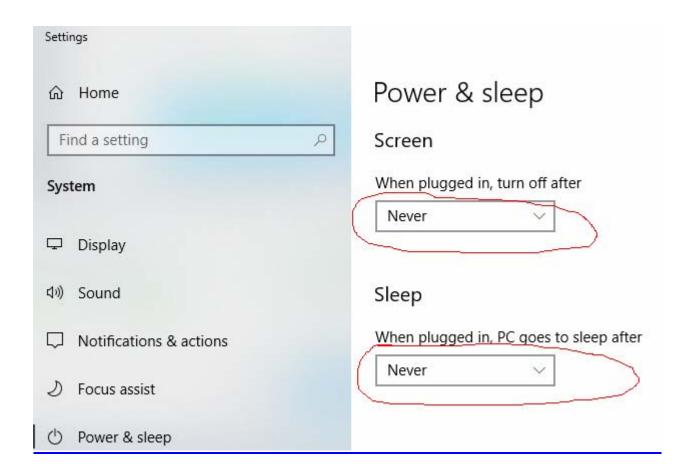

# **TUNE BUTTON**

The **TUNE button** plays a test tone, useful for the power/ALC settings. Using the **drive level** slider, you can adjust the audio level out. Your **ALC** meter should be about 1/3 or 1/2 of scale.

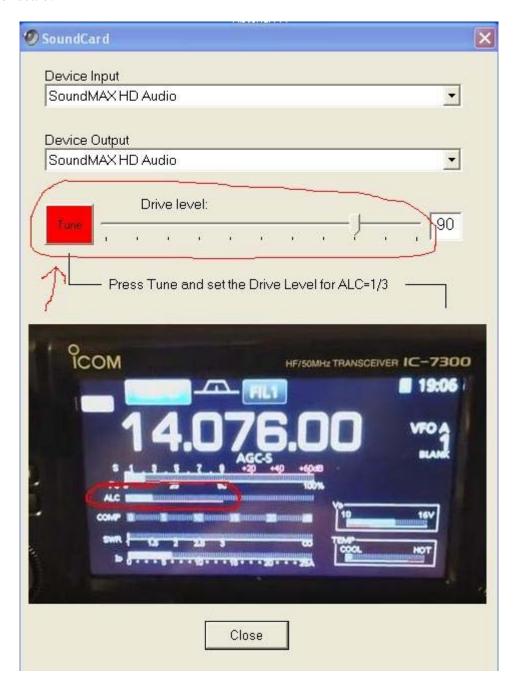

#### **SOUNDCARD INTERFACES**

An ideal soundcard interface should not limit the wideband available of your rig. However, some interfaces filter a good part of the signal. By the robust nature of VARA, the modem continue working with a good performance, but obviously this not help. As Alfredo Di Stefano told his goalkeeper: "Do not ask you to stop the balls going inward, but at least not goals balls going out"

Here there are two different noise waterfalls:

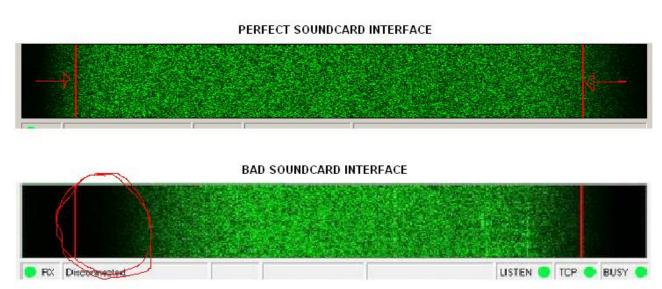

In the first case there is not signal filtered between the red lines (300-2700 Hz). This waterwall was recorded with a built-in IC-7300 interface.

In the second case the low frequencies are filtered, reducing the performance.

Some new radios have a built-in interface, which is ideal. Anyway, if you need buy a soundcard interface I recommend you something similar to this, which not filter the signal, easy to set up, simple, and without any button:

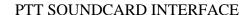

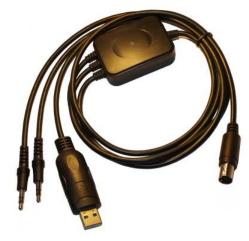

https://www.astroradio.com/en/302018

# Additionally, if you want to have frequency control, you need the CAT cable:

# ICOM CAT CABLE

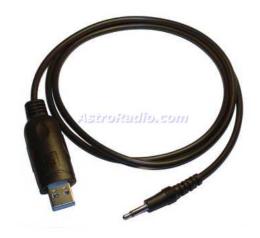

https://www.astroradio.com/en/502002

# YAESU CAT CABLE

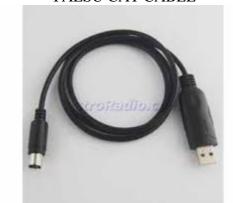

https://www.astroradio.com/en/502001

# KENWOOD CAT CABLE

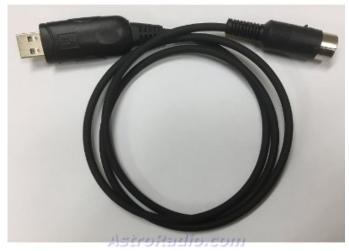

https://www.astroradio.com/en/502008

# **VU METER**

The VU meter measures the input audio level in the soundcard. Avoid the Red Zone.

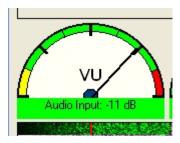

For adjusting the RX Audio level, use the Windows Recording Audio Slider (Recording \rightarrow Properties).

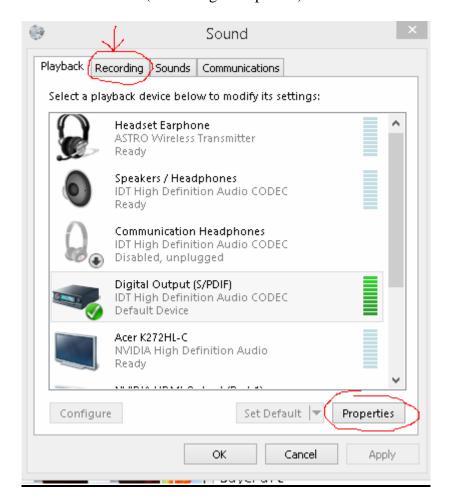

# **VARA GATEWAYS CENTER FREQUENCY**

Center Frequency = USB dial + 1500Hz

| Center Frequency USB Dial: 10130 |   |            |           |      |      |   |   |         |             |          |              |
|----------------------------------|---|------------|-----------|------|------|---|---|---------|-------------|----------|--------------|
| (KHz)                            |   | Start Hour | Stop Hour | P3/4 | P1/2 | W | Α | Vara Rp | Dwell (sec) | Callsign | Service Code |
| 1 10131,500                      | W | 0 💲        | 23 💲      |      |      |   |   |         | 7           | EA5HVK   | PUBLIC       |
| 2 0,000                          | W | 0 \$       | 23 💲      |      |      |   |   |         | 0           | EA5HVK   | PUBLIC       |

# **SDR LATENCY**

Sdr Latency decreases the throughput of any ARQ mode. VAC Audio adds latency, which should be reduced as much as possible. I recommend to use a conventional Radio better than a SDR to get a better throughput.

# **LINUX**

For using VARA under Linux S.O go to this link:

http://spinfax.org/RMS\_on\_Linux\_or\_Mac.pdf

For more information, ask to Steve K6ETA.

#### **VARA APPLICATIONS**

Currently, VARA have been incorporated to BPQ32, RMS express, RMS Trimode, RMS packet and VARA Chat. The communication between VARA and these external applications is done using two TCP ports (8300, 8301 by default).

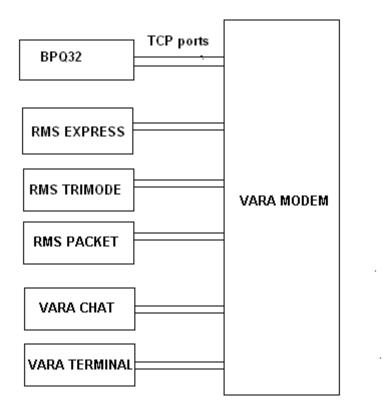

#### **TECHNICAL SUPPORT**

If you have problems or doubts with the installation, write to nietoros@hotmail.com

Jose, EA5HVK nietoros@hotmail.com